# **Manual del kit** *artus***® CT/NG QS-RGQ**

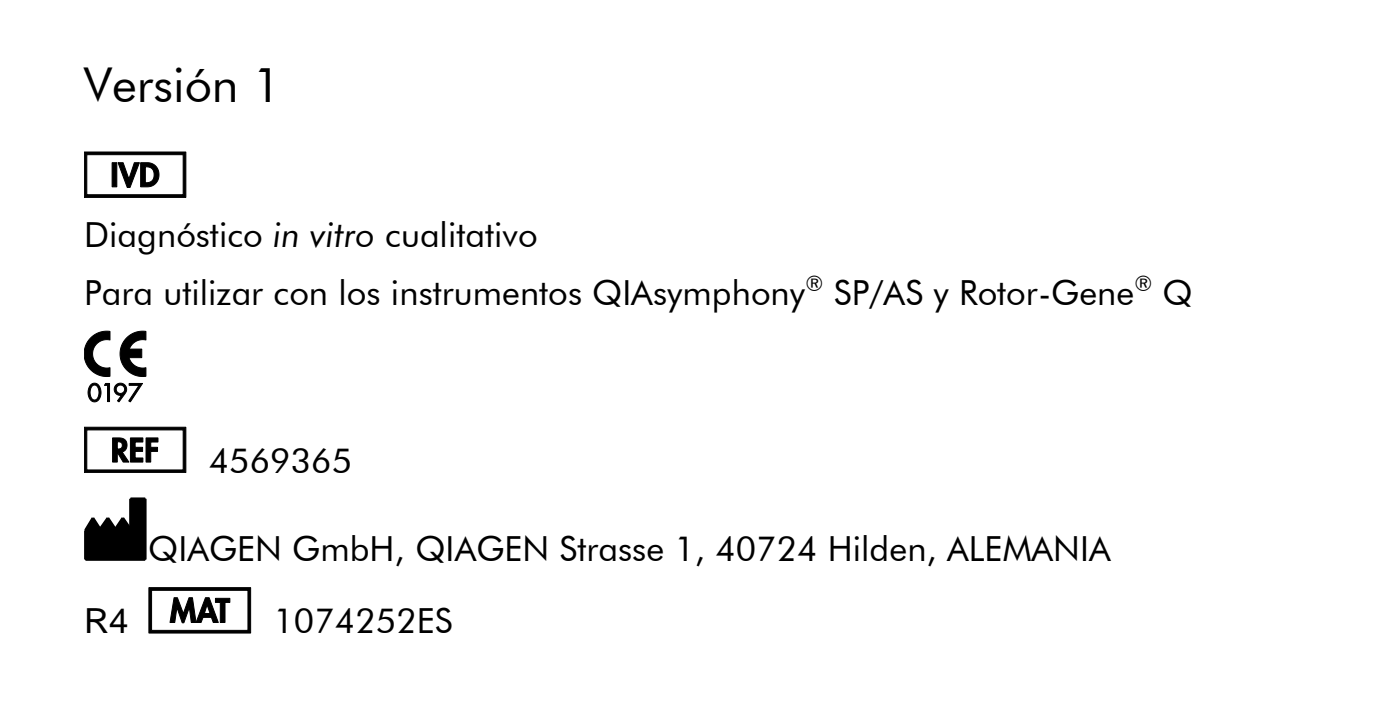

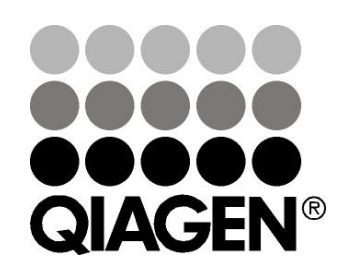

 $\overline{\mathcal{L}}$   $_{96}$ 

# **Sample & Assay Technologies**

## **QIAGEN Sample and Assay Technologies**

QIAGEN es el proveedor líder de tecnologías innovadoras para la preparación de muestras y ensayos de biología molecular que permiten el aislamiento y la detección del contenido de cualquier muestra biológica. Nuestros productos y servicios de vanguardia y máxima calidad garantizan el éxito desde la muestra hasta el resultado.

#### **QIAGEN sienta las bases de excelencia en los siguientes campos:**

- **Purificación de ADN, ARN y proteínas.**
- **Ensayos de ácidos nucleicos y proteínas.**
- Investigación con microARN y ARNi.
- Automatización de tecnologías de preparación de muestras y ensayos de biología molecular.

Nuestra misión es ayudarle a superar sus retos y a alcanzar un éxito excepcional. Para más información, visite [www.qiagen.com.](http://www.qiagen.com/)

# **Índice**

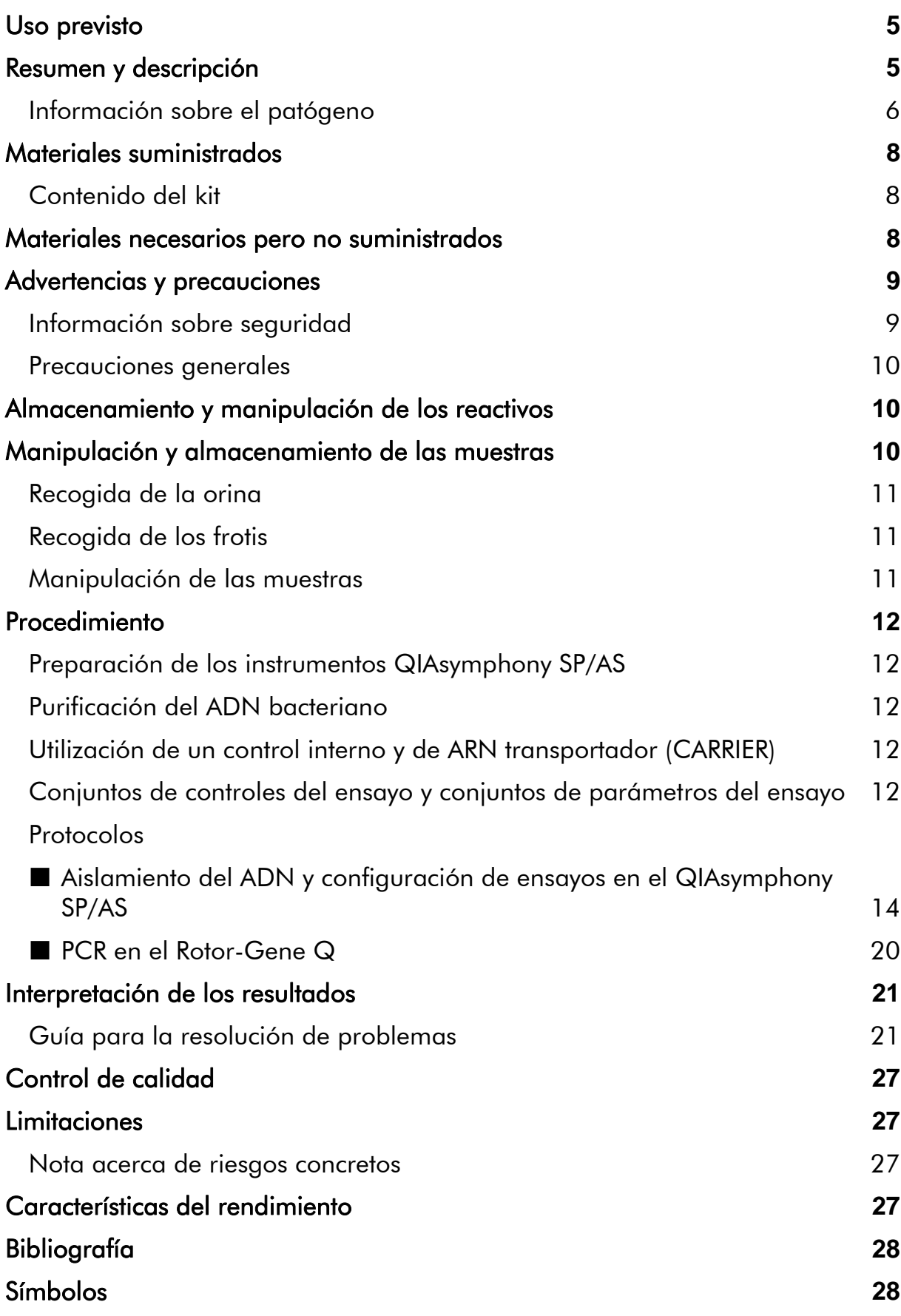

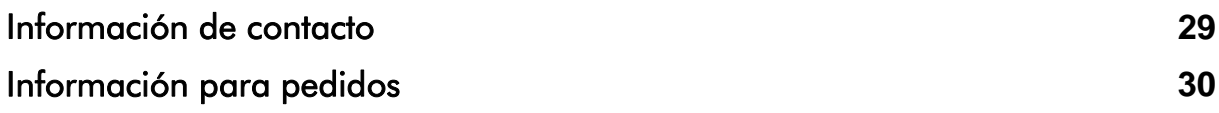

## <span id="page-4-0"></span>**Uso previsto**

El kit *artus* CT/NG QS-RGQ es un análisis *in vitro* de reacción en cadena de la polimerasa (PCR) en tiempo real para la detección cualitativa directa del ADN plasmídico y genómico de *Chlamydia trachomatis* y del ADN genómico de *Neisseria gonorrhoeae* para facilitar el diagnóstico de las enfermedades urogenitales por clamidias o gonococos. Esta prueba diagnóstica ha sido desarrollada para la amplificación y detección de dianas con los instrumentos QIAsymphony SP/AS y Rotor-Gene Q.

El kit *artus* CT/NG QS-RGQ ha sido desarrollado para utilizarse en combinación con la presentación clínica y otros marcadores de laboratorio para emitir un pronóstico de la enfermedad.

QIAGEN continúa desarrollando y validando nuevas aplicaciones para los kits *artus* QS-RGQ, como el uso con otros tipos de muestra. Podrá consultar en línea (www.qiagen.com/products/artusctngqsrgqkitce) la versión más reciente de este manual y las hojas de aplicación asociadas.

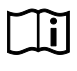

Para más información sobre las muestras biológicas humanas concretas, con las que se ha validado el kit, consulte en línea las hojas de aplicación en www.qiagen.com/products/artusctngqsrgqkitce.

Dado que QIAGEN vigila continuamente el rendimiento analítico y valida los nuevos reclamos, se ruega a los usuarios que trabajen con la última versión de las instrucciones revisadas de uso.

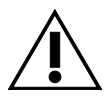

Antes de realizar el análisis compruebe si existen nuevas revisiones electrónicas de la documentación en www.qiagen.com/products/artusctngqsrgqkitce.

Todos los kits se pueden emplear con los elementos respectivos de las instrucciones, siempre que el número de versión del manual y el resto de la información documental coincidan con el número de versión del kit. El número de la versión figura en la etiqueta de cada caja del kit. QIAGEN garantiza la compatibilidad entre todos los lotes del kit de análisis que llevan el mismo número de versión.

## <span id="page-4-1"></span>**Resumen y descripción**

El kit *artus* CT/NG QS-RGQ constituye un sistema listo para la detección del ADN de *C. trachomatis* (CT) y/o *N. gonorrhoeae* (NG) mediante la reacción en cadena de la polimerasa (PCR) en los instrumentos Rotor-Gene Q, con la preparación de las muestras y del ensayo en los instrumentos QIAsymphony SP/AS. La mezcla maestra CT/NG RG Master contiene los reactivos y las enzimas necesarios para la amplificación específica de una región de 86 pb del plásmido críptico de *C. trachomatis*, una región de 66 pb del genoma de *C. trachomatis* y una diana de 74 pb del genoma de *N. gonorrhoeae*, con la

detección directa subsiguiente del amplicón específico en los canales de fluorescencia Cycling Green y Cycling Orange del Rotor-Gene Q.

Además, el kit *artus* CT/NG QS-RGQ contiene un cuarto sistema de amplificación heteróloga para identificar una posible inhibición de la PCR. Esto se detecta como un control interno (IC) en el canal de fluorescencia Cycling Yellow del instrumento Rotor-Gene Q. Este control no reduce el límite de detección de la PCR analítica de CT/NG. Se suministran los controles externos positivo/negativo (control CT+/NG– y control NG+/CT–) y un control sin molde (NTC).

Para más información consulte la hoja de aplicación pertinente en www.qiagen.com/products/artusctngqsrgqkitce.

## <span id="page-5-0"></span>**Información sobre el patógeno**

### *Chlamydia trachomatis* **(CT)**

La bacteria del género *Chlamydia* (C.) reviste gran importancia epidemiológica, y las 16 serovariedades de *C*. *trachomatis* causan enfermedades diferentes. *Chlamydia trachomatis* (serovariedades D-L) es una de las causas más frecuentes de enfermedad de transmisión sexual (ETS) en el mundo. La serovariedades A-C producen tracoma, una enfermedad tropical crónica y recidivante de la conjuntiva y de la córnea. La serovariedades D-K ocasionan infecciones genitourinarias y oculares de transmisión sexual, aparte de infecciones neonatales secundarias al contagio perinatal. Las serovariedades LGV I-III dan cuenta del linfogranuloma venéreo, una enfermedad de transmisión sexual de predominio tropical (1).

El tracoma ocurre casi exclusivamente en países tropicales con una higiene deficitaria. Es la enfermedad ocular más común del mundo y la causa más habitual de ceguera después de las cataratas. Se calcula que hay cerca de 150 millones de personas infectadas, de las que 6 millones se encuentran ciegas (1).

La clamidia es la bacteria que más infecciones genitourinarias produce en los países industrializados. El número anual estimado de nuevas infecciones genitales asciende a 300.000 en Alemania. La incidencia del linfogranuloma venéreo (linfogranuloma inguinal, enfermedad de Durand-Nicolas-Favre) está descendiendo en todo el mundo. Sin embargo, esta enfermedad de transmisión sexual alcanza proporciones todavía endémicas en Asia, África, Sudamérica y algunas partes del Caribe (1).

### *Neisseria gonorrhoeae* **(NG)**

*Neisseria gonorrhoeae* es un patógeno humano transmitido exclusivamente a través de las relaciones sexuales: el microorganismo no sobrevive fuera del organismo humano, ya que es sensible a la desecación. Las mujeres con una

infección asintomática constituyen la fuente principal de infección. Los síntomas aparecen entre 2 y 7 días después de la infección y se detectan por la secreción vaginal. No obstante, la mitad de las mujeres infectadas sufre síntomas leves o se encuentra asintomática. La infección masculina por *N. gonorrhoeae* produce secreción uretral y dolor miccional (1).

La gonorrea es la segunda enfermedad de transmisión sexual más notificada en los Estados Unidos. En este país, la tasa de esta infección representó 100,8 por 100.000 habitantes en 2010 y se notificaron 309.341 casos (2).

## <span id="page-7-0"></span>**Materiales suministrados**

## <span id="page-7-1"></span>**Contenido del kit**

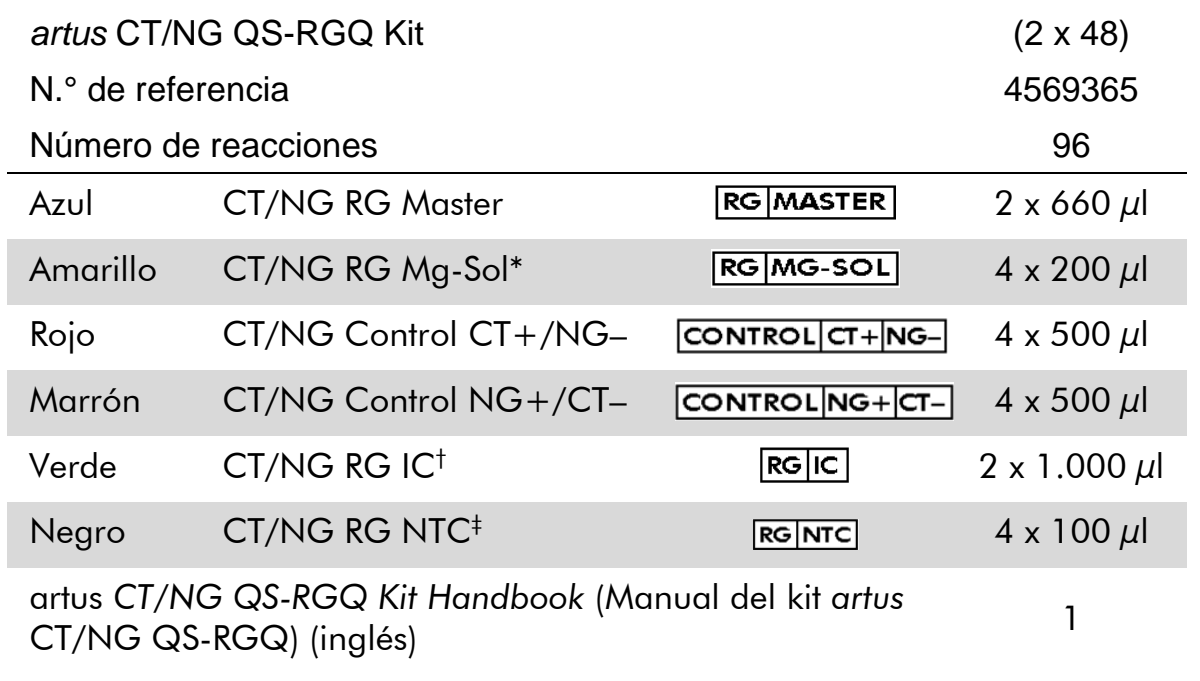

- \* Solución de magnesio.
- † Control interno.
- <span id="page-7-2"></span>‡ Control sin molde.

## **Materiales necesarios pero no suministrados**

Siempre que trabaje con productos químicos, utilice una bata de laboratorio adecuada, guantes desechables y gafas protectoras. Para obtener más información, consulte las fichas de datos de seguridad (SDS, *safety data sheets*) correspondientes que el proveedor del producto pone a su disposición.

- Pipetas (ajustables)\* y puntas de pipeta estériles con filtros
- **Agitador vorticial\***
- Centrifugadora de mesa\* con rotor para tubos de reacción de 2 ml, capaz de centrifugar a 6.800 x *g*

#### <span id="page-7-3"></span>**Para la manipulación y almacenamiento de las muestras**

**Frasco de recogida de la muestra de orina** 

<sup>\*</sup> Asegúrese de que los instrumentos hayan sido verificados y calibrados siguiendo las recomendaciones del fabricante.

- Swabs for collection of vaginal or cervical samples (Hisopos para la toma de frotis de la vagina o del cuello uterino) (Copan, ref. 502CS01, www.copaninnovation.com)
- Swabs for collection of urethral samples (Hisopos para la toma de frotis uretrales) (Copan, ref. 525CS01)
- Transport Tube (Tubo para el transporte) (Copan, ref. 606C, 2 ml)

#### **Para la preparación de muestras**

- QIAsymphony SP instrument (Instrumento QIAsymphony SP) (ref. 9001297)\*, versión del software 4.0.1 o superior
- QIAsymphony AS instrument (Instrumento QIAsymphony AS) (ref. 9001301)\*, versión del software 4.0.1 o superior

#### **Para la PCR:**

- Instrumento Rotor-Gene Q MDx 5plex HRM<sup>+</sup>
- Versión del software Rotor-Gene Q 2.1 o superior

Nota: La información adicional sobre los materiales necesarios para aplicaciones concretas se incluye en la hoja de aplicación pertinente en [www.qiagen.com/products/artusctngqsrgqkitce.](http://www.qiagen.com/Products/Catalog/Assay-Technologies/Complete-Assay-Kits/Human-Pathogen-Detection/artus-CT-NG-QS-RGQ-Kit-CE)

## <span id="page-8-0"></span>**Advertencias y precauciones**

Para uso diagnóstico *in vitro.*

### <span id="page-8-1"></span>**Información sobre seguridad**

Siempre que trabaje con productos químicos, utilice una bata de laboratorio adecuada, guantes desechables y gafas protectoras. Si desea obtener más información, consulte las fichas de datos de seguridad (SDS) correspondientes. Dichas fichas están disponibles en línea en un formato PDF cómodo y compacto en www.qiagen.com/safety, donde podrá encontrar, ver e imprimir la ficha de datos de seguridad de cada kit de QIAGEN® y de cada componente del kit.

Para obtener información de seguridad del kit de purificación utilizado, consulte el manual del kit correspondiente. Para obtener información sobre

<sup>\*</sup> Asegúrese de que los instrumentos hayan sido verificados y calibrados siguiendo las recomendaciones del fabricante.

<sup>†</sup> Si procede, instrumento Rotor-Gene Q 5plex HRM con fecha de producción de enero de 2010 o posterior. La fecha de producción se puede obtener a partir del número de serie situado al dorso del instrumento. El número de serie tiene el formato "mmyynnn", donde "mm" indica el mes de producción, "yy" los dos últimos dígitos del año de producción y "nnn" el identificador propio del instrumento.

seguridad relativa a los instrumentos, consulte el manual del usuario del instrumento correspondiente.

Elimine los desechos de las muestras y del ensayo de conformidad con la normativa local en materia de seguridad.

### <span id="page-9-0"></span>**Precauciones generales**

Respete siempre las siguientes instrucciones:

- Utilice puntas de pipeta estériles con filtro.
- Durante los pasos manuales, mantenga los tubos cerrados siempre que sea posible y evite la contaminación.
- Descongele por completo todos los componentes a temperatura ambiente (15-25 °C) antes de comenzar un ensayo.
- Una vez descongelados, mezcle los componentes (mediante pipeteo ascendente y descendente repetido o mediante agitación vorticial de pulsos) y centrifugue brevemente. Asegúrese de que no haya espuma ni burbujas en los tubos de reactivos.
- No mezcle componentes de kits que tengan distintos números de lote.
- Asegúrese de prerrefrigerar a 2-8 °C los adaptadores requeridos.
- Trabaje con rapidez y mantenga los reactivos de PCR en hielo o en el bloque de refrigeración antes de colocarlos en el instrumento.
- Proceda sin pausa de una parte del flujo de trabajo a la siguiente. No supere los 30 minutos de tiempo de transferencia entre cada módulo (de QIAsymphony SP a QIAsymphony AS a Rotor-Gene Q).

## <span id="page-9-1"></span>**Almacenamiento y manipulación de los reactivos**

Los componentes del kit *artus* CT/NG QS-RGQ deben almacenarse a una temperatura de –15 °C a –30 °C y son estables hasta la fecha de caducidad indicada en la etiqueta. Deben evitarse los ciclos repetidos de descongelación y congelación (> 2), ya que pueden reducir el rendimiento del ensayo. Si se piensa utilizar los reactivos de forma esporádica, deberán congelarse en fracciones alícuotas. La conservación a 2-8°C no debe superar un período de cinco horas. Todos los reactivos cargados en el módulo de preparación de ensayos deben utilizarse solo en ese ciclo. No retire los componentes residuales para reutilizarlos en una nueva PCR.

## <span id="page-9-2"></span>**Manipulación y almacenamiento de las muestras**

La información adicional sobre la manipulación y conservación para aplicaciones concretas se incluye en la hoja de aplicación pertinente en www.giagen.com/products/artusctngasragkitce.

### <span id="page-10-0"></span>**Recogida de la orina**

El paciente recogerá los primeros 20 ml de orina en un frasco. Con una pipeta de transferencia estéril y desechable lleve 4 ml de esta orina a un tubo de recogida estéril eNAT™. Invierta el tubo para mezclar el contenido de manera uniforme. No mezcle con el agitador vorticial ni agite con vigor para evitar la formación excesiva de espuma.

## <span id="page-10-1"></span>**Recogida de los frotis**

El kit *artus* CT/NG QS-RGQ se validó con frotis vaginales, cervicales y uretrales recogidos por el clínico con los hisopos descritos en el apartado "[Materiales](#page-7-2)  [necesarios pero no suministrados](#page-7-2)" de la página [8.](#page-7-3)

Después de la recogida, colocar los hisopos en un tubo eNAT de 2 ml y romper el palillo por el lugar indicado. Cerrar el tubo y enviarlo conforme a las instrucciones de transporte de muestras (véase la hoja de aplicación pertinente en [www.qiagen.com/products/artusctngqsrgqkitce\)](http://www.qiagen.com/Products/Catalog/Assay-Technologies/Complete-Assay-Kits/Human-Pathogen-Detection/artus-CT-NG-QS-RGQ-Kit-CE).

### <span id="page-10-2"></span>**Manipulación de las muestras**

El kit *artus* CT/NG QS-RGQ se concibió para su uso con el sistema QIAsymphony RGQ para la preparación automática de las muestras y la configuración del ensayo. Las muestras pueden procesarse en tubos primarios eNAT o en tubos secundarios. Deben extraerse los hisopos de los tubos eNAT o deben transferirse las muestras a tubos secundarios (Micro tubes 2.0 ml Type I, with skirted base [microtubos de 2,0 ml de tipo I con base de apoyo] [Sarstedt, ref. 72.694, www.sarstedt.com]) antes de cargarlos en el módulo QIAsymphony SP.

Antes de trasladar la muestra al tubo secundario, asegúrese de preparar durante aproximadamente 15 segundos las muestras de orina, mediante una agitación vorticial cuidadosa, y los frotis, mediante una agitación vorticial minuciosa.

## <span id="page-11-0"></span>**Procedimiento**

## <span id="page-11-1"></span>**Preparación de los instrumentos QIAsymphony SP/AS**

Cierre todos los cajones y las tapas.

Encienda los instrumentos QIAsymphony SP/AS, y espere hasta que aparezca la pantalla "Sample Preparation" (Preparación de muestras) y haya finalizado el procedimiento de inicialización.

Inicie una sesión en el instrumento (los cajones se desbloquearán).

## <span id="page-11-2"></span>**Purificación del ADN bacteriano**

El kit *artus* CT/NG QS-RGQ se ha validado a través de un paso de purificación del ADN bacteriano realizado con el QIAsymphony SP utilizando el kit QIAsymphony DSP Virus/Pathogen Midi. Consulte el manual del kit QIAsymphony DSP Virus/Pathogen (*QIAsymphony DSP Virus/Pathogen Handbook*) para obtener información sobre cómo preparar el cartucho de reactivos para el paso de purificación de las muestras en el QIAsymphony SP.

### <span id="page-11-3"></span>**Utilización de un control interno y de ARN transportador (CARRIER)**

El uso del kit QIAsymphony DSP Virus/Pathogen en combinación con el kit *artus* CT/NG QS-RGQ requiere la introducción del control interno (CT/NG RG IC) en el procedimiento de purificación para vigilar la eficiencia de la preparación de las muestras y del ensayo posterior. Además, los kits QIAsymphony DSP Virus/Pathogen pueden requerir la preparación del ARN transportador (CARRIER). Para una información concreta sobre el control interno y el uso del ARN transportador (CARRIER), consulte la hoja de aplicación pertinente en [www.qiagen.com/products/artusctngqsrgqkitce.](http://www.qiagen.com/Products/Catalog/Assay-Technologies/Complete-Assay-Kits/Human-Pathogen-Detection/artus-CT-NG-QS-RGQ-Kit-CE)

### <span id="page-11-4"></span>**Conjuntos de controles del ensayo y conjuntos de parámetros del ensayo**

Los conjuntos de controles del ensayo son la combinación de un protocolo más parámetros adicionales, como el control interno, para la purificación de muestras con el instrumento QIAsymphony SP. Para cada protocolo hay preinstalado un conjunto de controles del ensayo predeterminado.

Los conjuntos de parámetros del ensayo son la combinación de una definición de ensayo con parámetros adicionales definidos, como el número de duplicados y el número de estándares del ensayo, para la preparación del ensayo con el instrumento QIAsymphony AS.

Para los ciclos integrados en QIAsymphony SP/AS, el conjunto de parámetros del ensayo se relaciona directamente, desde el principio, con un conjunto de controles del ensayo y se especifica el proceso asociado de purificación de las muestras.

### <span id="page-13-0"></span>**Protocolo: aislamiento del ADN y configuración de ensayos en el QIAsymphony SP/AS**

La descripción siguiente hace referencia a un protocolo general para los kits QIAsymphony DSP Virus/Pathogen. La información detallada sobre una aplicación concreta, incluidos los volúmenes y los tubos, se encuentra en las hojas de la aplicación en [www.qiagen.com/products/artusctngqsrgqkitce.](http://www.qiagen.com/Products/Catalog/Assay-Technologies/Complete-Assay-Kits/Human-Pathogen-Detection/artus-CT-NG-QS-RGQ-Kit-CE)

#### **Cuestiones importantes antes de comenzar**

- Asegúrese de que sabe manejar bien los instrumentos QIAsymphony SP/AS. Consulte las instrucciones de funcionamiento en los manuales del usuario remitidos con los instrumentos y en las versiones más recientes, disponibles en línea en www.qiagen.com/products/qiasymphonyrgq.aspx.
- Antes de usar un cartucho de reactivos (RC) del kit QIAsymphony DSP Virus/Pathogen Midi por primera vez, compruebe que los tampones QSL2 y QSB1 del cartucho (RC) no contengan un precipitado. En caso necesario, retire del cartucho de reactivos (RC) los recipientes que contienen los tampones QSL2 y QSB1 e incúbelos durante 30 minutos a 37 °C, agitando de vez en cuando para disolver el precipitado. Asegúrese de volver a colocar los recipientes en las posiciones correctas. Si el cartucho de reactivos (RC) ya está perforado, asegúrese de que los recipientes estén sellados con las tiras de sellado para reutilización e incube el cartucho de reactivos (RC) completo durante 30 minutos a 37 °C con agitación ocasional en un baño María.\*
- Compruebe que el tampón ATL (ATL) no contenga un precipitado. Si se ha formado un precipitado, disuélvalo calentando el tampón a 70 °C agitando suavemente en un baño María\*. Aspire las burbujas de la superficie y deje que se enfríe el tampón a temperatura ambiente  $(15-25 °C)$ .
- **Procure no gaitar el cartucho de reactivos (RC) con fuerza. De lo contrario,** puede aparecer espuma que ocasionaría problemas para detectar el nivel líquido.
- Trabaje con rapidez y mantenga los reactivos de PCR en hielo o en el bloque de refrigeración antes de colocarlos en el instrumento.
- Los volúmenes de los reactivos de la PCR para CT/NG PCR están optimizados para 2 x 48 reacciones por kit y por ciclo.
- Para su uso en el módulo QIAsymphony AS, la CT/NG RG Master y la CT/NG RG Mg-Sol deben suministrarse en tubos de QIAGEN de 2 ml (ref. 997102) o de 5 ml (ref. 997104), en función del número de reacciones.

<sup>\*</sup> Asegúrese de que todos los instrumentos se hayan verificado, sometido a mantenimiento y calibrado con regularidad según las instrucciones del fabricante.

- El kit *artus* CT/NG QS-RGQ contiene 4 controles de cada uno. Esto sirve para 4 ciclos diferentes de PCR.
- Los eluidos de la preparación de muestras y todos los componentes del kit *artus* CT/NG QS-RGQ se han mostrado estables en el instrumento durante al menos el tiempo habitual requerido para la purificación de 96 muestras y la configuración de ensayo de 72 ensayos, incluida hasta una hora de tiempo de transferencia del QIAsymphony SP al QIAsymphony AS y hasta 30 minutos de tiempo de transferencia del QIAsymphony AS al Rotor-Gene Q.

#### **Antes de comenzar**

- Antes de cada uso, todos los reactivos deben ser descongelados completamente, mezclados (mediante pipeteo ascendente y descendente repetido o mediante agitación vorticial rápida) y centrifugados durante al menos 3 segundos a 6.800 x *g*. Evite que se forme espuma en los reactivos.
- **Prepare todas las mezclas necesarias. Si fuera preciso, prepare mezclas** que contengan ARN transportador (CARRIER) y controles internos, justo antes de comenzar. Para más información consulte la hoja de aplicación pertinente en [www.qiagen.com/products/artusctngqsrgqkitce.](http://www.qiagen.com/Products/Catalog/Assay-Technologies/Complete-Assay-Kits/Human-Pathogen-Detection/artus-CT-NG-QS-RGQ-Kit-CE)
- Antes de comenzar un ciclo integrado, asegúrese de que todos los instrumentos estén limpios y de que se hayan colocado las piezas reemplazables (p. ej., protectores de puntas) tal como se describe en las instrucciones de mantenimiento del manual del usuario de los instrumentos QIAsymphony SP/AS (*QIAsymphony SP/AS User Manual — General Description*, *QIAsymphony SP/AS User Manual — Operating the QIAsymphony SP*, *QIAsymphony SP/AS User Manual — Operating the QIAsymphony AS*) y en el manual del usuario de la QIAsymphony Management Console (*QIAsymphony Management Console User Manual*) suministrados. Asegúrese de realizar las tareas de mantenimiento con regularidad para reducir al mínimo el riesgo de contaminación cruzada.
- Antes de comenzar el procedimiento, asegúrese de que las partículas magnéticas estén totalmente resuspendidas. Mezcle enérgicamente mediante agitación vorticial el recipiente que contiene las partículas magnéticas durante al menos 3 minutos antes del primer uso.
- Antes de cargar el cartucho de reactivos (RC), retire la cubierta del recipiente que contiene las partículas magnéticas y abra los tubos de enzimas. Asegúrese de que la gradilla de enzimas se haya equilibrado a temperatura ambiente (15-25 °C).
- Asegúrese de que la tapa de perforación (PL) esté colocada sobre el cartucho de reactivos (RC) y de que la tapa del recipiente de partículas magnéticas se haya retirado o, si se está utilizando un cartucho de

reactivos (RC) parcialmente usado, asegúrese de que se hayan retirado las tiras de sellado para reutilización.

 Si las muestras tienen un código de barras, oriéntelas en el portatubos de forma que los códigos de barras miren hacia el lector de código de barras del interior del cajón "Sample" (Muestras) en el lado izquierdo del QIAsymphony SP.

#### **Procedimiento**

#### **Purificación de ADN bacteriano en el QIAsymphony SP**

- **1. Cierre todos los cajones y las tapas de los instrumentos QIAsymphony SP/AS.**
- **2. Encienda los instrumentos, y espere hasta que aparezca la pantalla "Sample Preparation" y haya finalizado el procedimiento de inicialización.**

El interruptor de alimentación se encuentra en la esquina inferior izquierda del instrumento QIAsymphony SP.

- **3. Inicie una sesión en los instrumentos.**
- **4. Prepare los cajones siguientes de acuerdo con la hoja de aplicación pertinente en [www.qiagen.com/products/artusctngqsrgqkitce.](http://www.qiagen.com/Products/Catalog/Assay-Technologies/Complete-Assay-Kits/Human-Pathogen-Detection/artus-CT-NG-QS-RGQ-Kit-CE)**
	- Cajón "Waste" (Desechos); tras la preparación, realice un examen de inventario.
	- Cajón "Eluate" (Eluidos); tras la preparación, realice un examen de inventario.
	- Cajón "Reagents and Consumables" (Reactivos y consumibles); tras la preparación, realice un examen de inventario.
	- Cajón "Sample".
- **5. Mediante la configuración "Integrated run" (Ciclo integrado) de la pantalla táctil QIAsymphony, introduzca la información requerida para cada lote de muestras que se vaya a procesar. Seleccione el conjunto de parámetros del ensayo** *artus* **CT/NG para el ciclo y asígnelo, junto con el lote AS correspondiente, a las muestras.**

En la hoja de aplicación pertinente se proporciona información del conjunto de parámetros del ensayo y del volumen preseleccionado de elución.

Para más información sobre los ciclos integrados en el QIAsymphony SP/AS, consulte los manuales de usuario del instrumento.

Nota: El QIAsymphony SP/AS permite al usuario especificar el número de controles y muestras (es decir, réplicas) en el menú "Specifications"

(Especificaciones). El número máximo permitido de réplicas para el protocolo CT/NG es de 2.

**6. Cuando configure un ciclo integrado, compruebe la asignación correcta del material de laboratorio y del tipo de muestras (muestra, EC+ para el control CT+/NG– de CT/NG y EC+ para el control NG+/CT– de CT/NG).**

En la hoja de aplicación pertinente se ofrece información sobre consumibles y componentes de carga de cada cajón.

- **7. Asegúrese de que el control interno (CT/NG RG IC) se ha configurado y cargado en el sistema según se describe en el manual pertinente del kit de purificación.**
- **8. Una vez introducida la información de todos los lotes del ciclo integrado, pulse el botón "Ok" para salir de la configuración "Integrated run". El estado de todos los lotes mostrado en el resumen del ciclo integrado cambia de "LOADED" (CARGADO) a "QUEUED" (EN COLA). Tan pronto como un lote está en cola aparece el botón "Run" (ejecutar). Pulse el botón "Run" para comenzar el procedimiento.**

Nota: No se olvide de asignar un lote AS al lote o a los lotes SP respectivos.

Todos los pasos del procesamiento están totalmente automatizados.

#### **Carga de los cajones QIAsymphony AS para la configuración del ensayo**

- <span id="page-16-0"></span>**9. Después de que el ciclo integrado esté en la cola, abra los cajones QIAsymphony AS. Los componentes que se necesita cargar se muestran en la pantalla táctil.**
- **10. Asegúrese de hacer todo lo siguiente antes del ciclo integrado.**
	- **Introduzca el conducto para puntas.**
	- Deseche la bolsa para la eliminación de puntas.
	- Coloque una bolsa vacía para la eliminación de puntas.
- **11. Defina y cargue las gradillas del ensayo. La(s) gradilla(s) se carga(n), en el (los) adaptador(es) prerrefigerado(s), en la(s) ranura(s) "Assay" (Ensayo). La información sobre las gradillas de ensayo se adjunta en la hoja de aplicación pertinente en [www.qiagen.com/products/artusctngqsrgqkitce.](http://www.qiagen.com/Products/Catalog/Assay-Technologies/Complete-Assay-Kits/Human-Pathogen-Detection/artus-CT-NG-QS-RGQ-Kit-CE)**

### **12. Compruebe la temperatura de las posiciones de refrigeración.** Cuando se alcancen las temperaturas de refrigeración deseadas, el pequeño asterisco próximo a cada ranura aparecerá en verde.

**13. Antes del uso, introducir en un tubo el volumen del CT/NG RG Master requerido por el módulo QIAsymphony AS. Un tubo basta para 48 reacciones.**

Nota: Puede resultar difícil manipular reactivos viscosos con pipetas manuales. Asegúrese de que transfiere el volumen requerido de la Master al tubo respectivo.

**14. Llene cada tubo de reactivo con el volumen necesario del reactivo correspondiente según la información de carga facilitada por el software del instrumento.**

Nota: Antes de cada uso, todos los reactivos deben ser descongelados completamente, mezclados (mediante pipeteo ascendente y descendente repetido o mediante agitación vorticial rápida) y centrifugados durante al menos 3 segundos a 6.800 x *g*. Evite que se formen burbujas o espuma, ya que podrían causar errores de detección. Trabaje con rapidez y mantenga los componentes de PCR en hielo o en el bloque de refrigeración antes de la carga.

- **15. Cargue la gradilla de reactivos y coloque los tubos de los reactivos, sin tapa, en las posiciones adecuadas de los adaptadores prerrefigerados para reactivos de acuerdo con la hoja de aplicación pertinente.**
- **16. Escanee el código de barras del kit de la parte superior del kit** *artus* **CT/NG QS-RGQ pulsando el botón "Scan Kit Barcode" (Escanear el código de barras del kit) situado dentro de "Loading Reagents" (Cargando reactivos).**
- **17. Cargue puntas con filtro desechables en los cajones "Eluate and Reagents" (Eluidos y reactivos) y "Assays" (ensayos), según el número necesario de cada tipo de punta indicado en la hoja de aplicación pertinente.**

Nota: Se recomienda cargar una cantidad de puntas de cada tamaño superior a la requerida.

**18. Cierre los cajones "Eluate and Reagents" y "Assays".**

#### **19. Después de cerrar cada cajón, pulse "Scan" (Escanear) para iniciar el examen de inventario para cada cajón.**

El examen de inventario comprueba las ranuras, los adaptadores, las puntas con filtro y el conducto para puntas, así como la carga correcta del volumen especificado de los reactivos. En caso necesario, corrija los errores existentes.

La configuración de ensayo se iniciará automáticamente una vez concluido el paso de purificación en QIAsymphony SP y las gradillas de los eluidos se transfieren a QIAsymphony AS.

- **20. Una vez completado el ciclo, abra el cajón "Assays" y descargue las gradillas del ensayo. Luego, pulse "Scan" para confirmar que se ha descargado la gradilla del ensayo. Para eliminar definitivamente el ciclo de la configuración del ensayo pulse "Remove" (Quitar) en la pantalla de configuración del ensayo "Overview" (Resumen). Descargue los archivos de resultados y del termociclador con el programa QIAsymphony Management Console o una memoria USB.**
- **21. Si configura varios lotes en un ciclo integrado con QIAsymphony AS, vuelva a cargar los cajones QIAsymphony AS, comenzando por el paso [9.](#page-16-0)**
- **22. Continúe en el apartado ["Protocolo: PCR en el Rotor-Gene Q"](#page-19-0) en la página [20.](#page-19-0)**
- **23. Si se han concluido todos los ciclos integrados, elimínelos pulsando el botón "Integrated batch" (Lote integrado) de la pantalla "Integrated Run/ Overview" (Ciclo integrado/Resumen).**
- **24. Realice el mantenimiento periódico de los instrumentos QIAsymphony SP y AS durante el ciclo de PCR en el Rotor-Gene Q o después.**

Dado que el flujo de trabajo es una operación integrada, limpie todos los instrumentos una vez finalizado el flujo de trabajo.

Siga las instrucciones de mantenimiento descritas en el manual de usuario del QIAsymphony SP/AS — Descripción general (*QIAsymphony SP/AS User Manual – General Description*). Asegúrese de realizar las tareas de mantenimiento con regularidad para reducir al mínimo el riesgo de contaminación cruzada.

### <span id="page-19-0"></span>**Protocolo: PCR en el Rotor-Gene Q**

#### **Cuestiones importantes antes de comenzar**

- Dedique tiempo suficiente a familiarizarse con el instrumento Rotor-Gene Q antes de iniciar el protocolo. Consulte el manual del usuario del instrumento.
- Para la interpretación automática de los resultados de la PCR se puede usar en el programa Rotor-Gene AssayManager® en lugar del software de Rotor-Gene Q.

#### **Procedimiento**

- **1. Cierre los tubos de PCR y colóquelos en el rotor de 72 pocillos del Rotor-Gene Q. Asegúrese de transferir las tiras de 4 tubos del instrumento Rotor-Gene Q en la orientación correcta, de manera que coincidan los índices de posición del adaptador de refrigeración y del rotor. Asegúrese de que el anillo de bloqueo (accesorio del instrumento Rotor-Gene) está colocado en la parte superior del rotor para evitar la apertura accidental de los tubos durante el procesamiento.**
- **2. Descargue el archivo del termociclador del QIAsymphony AS y transfiéralo al ordenador del Rotor-Gene Q.**
- **3. Para la detección del ADN de CT/NG, cree un perfil de temperatura e inicie el procesamiento conforme a la hoja de aplicación pertinente en [www.qiagen.com/products/artusctngqsrgqkitce.](http://www.qiagen.com/Products/Catalog/Assay-Technologies/Complete-Assay-Kits/Human-Pathogen-Detection/artus-CT-NG-QS-RGQ-Kit-CE) La información específica del software para la programación del Rotor-Gene Q se adjunta en la hoja de protocolo pertinente "Settings to run artus QS-RGQ Kits" (Ajustes de análisis para los kits artus QS-RGQ) en [www.qiagen.com/products/artusctngqsrgqkitce.](http://www.qiagen.com/Products/Catalog/Assay-Technologies/Complete-Assay-Kits/Human-Pathogen-Detection/artus-CT-NG-QS-RGQ-Kit-CE)**

## <span id="page-20-0"></span>**Interpretación de los resultados**

Consulte la hoja de aplicación pertinente en [www.qiagen.com/products/artusctngqsrgqkitce](http://www.qiagen.com/Products/Catalog/Assay-Technologies/Complete-Assay-Kits/Human-Pathogen-Detection/artus-CT-NG-QS-RGQ-Kit-CE) si desea obtener información detallada para la interpretación de los resultados.

### <span id="page-20-1"></span>**Guía para la resolución de problemas**

Esta guía de resolución de problemas le será de utilidad para resolver los problemas que puedan surgir. Para obtener más información, consulte también la página de preguntas frecuentes de nuestro Centro de Soporte Técnico: [www.qiagen.com/FAQ/FAQList.aspx.](http://www.qiagen.com/FAQ/FAQList.aspx) Los científicos del Servicio Técnico de QIAGEN estarán siempre encantados de responder a cualquier pregunta que tenga sobre la información y los protocolos de este manual, así como sobre las tecnologías para el tratamiento de muestras y ensayos de biología molecular (encontrará la información de contacto en la contraportada o en [www.qiagen.com\)](http://www.qiagen.com/).

#### **Comentarios y sugerencias**

#### **Manipulación general**

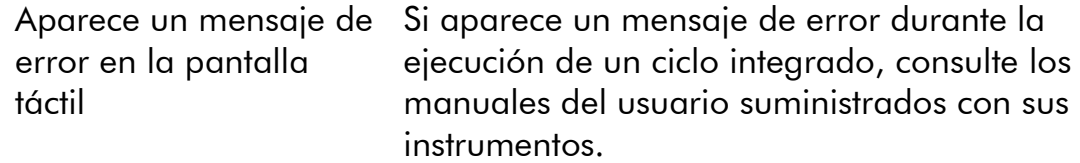

#### **Precipitado en el recipiente de reactivos de un cartucho abierto del kit QIAsymphony DSP Virus/Pathogen**

a) Evaporación del tampón Un exceso de evaporación puede provocar un aumento de la concentración de sal o una reducción de la concentración de alcohol en los tampones. Deseche el cartucho de reactivos (RC). Asegúrese de sellar los recipientes de tampón de un cartucho de reactivos (RC) parcialmente usado con las tiras de sellado para reutilización cuando no se estén utilizando para la purificación.

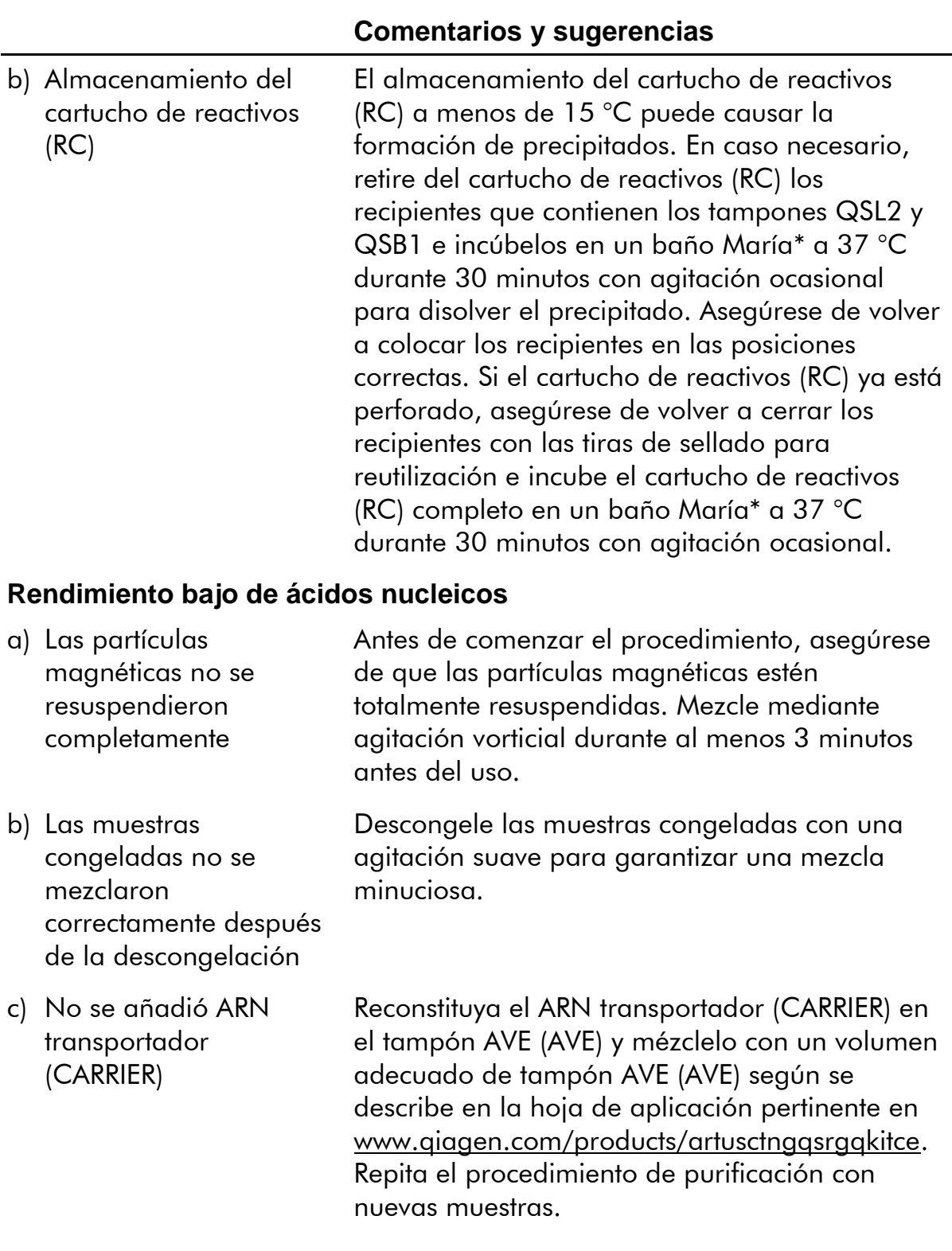

\* Asegúrese de que todos los instrumentos se hayan verificado, sometido a mantenimiento y calibrado con regularidad según las instrucciones del fabricante.

L.

#### **Comentarios y sugerencias**

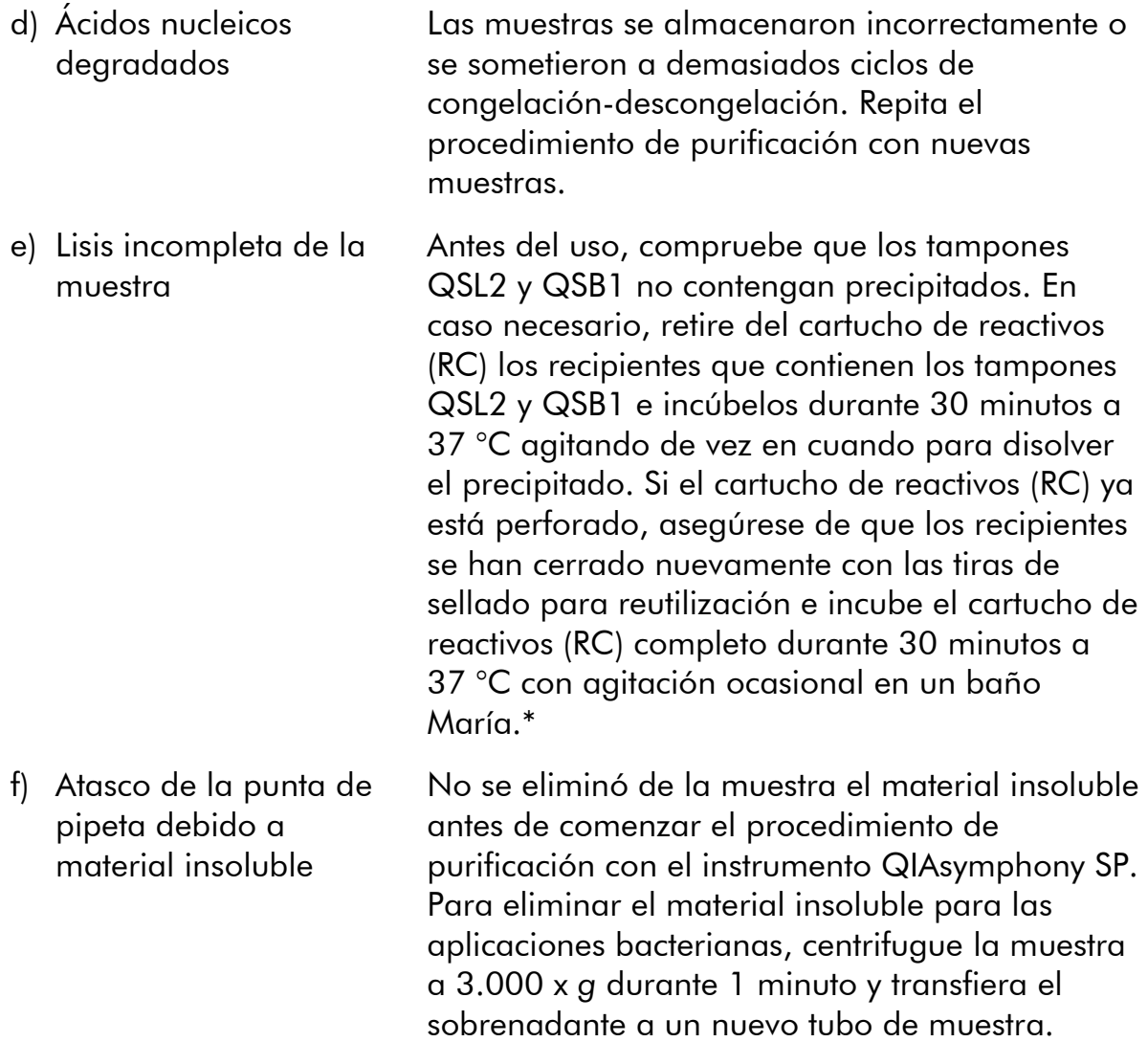

\* Asegúrese de que todos los instrumentos se hayan verificado, sometido a mantenimiento y calibrado con regularidad según las instrucciones del fabricante.

#### **Comentarios y sugerencias**

#### **El QIAsymphony AS detecta que el Master es insuficiente**

Cantidad insuficiente del Master transferida al tubo Asegúrese de que se dispone del volumen requerido de la CT/NG RG Master Si fuera necesario, combine el contenido de los dos tubos de la CT/NG RG Master del kit (es decir, cada uno sirve para 45 muestras y 3 controles). Puede resultar difícil manipular reactivos viscosos con pipetas manuales. Asegúrese de que transfiere el volumen requerido de la Master al tubo. En caso de trabajar con reactivos viscosos,

recomendamos aspirar un volumen extra del 5% cuando se utilicen pipetas manuales (p. ej., ajuste la pipeta a 840 µl cuando quiera aspirar  $800 \mu$ .

De manera alternativa, puede intentar lo siguiente: tras dispensar lentamente el líquido y expulsar todo el aire del interior contra la pared del tubo de destino, saque la punta del líquido, suelte el émbolo de la pipeta y espere otros 10 segundos. El líquido residual caerá por la punta y se podrá volver a aspirar accionando el émbolo por segunda vez. El hecho de utilizar puntas con filtro aptas para PCR denominadas "de baja retención" puede mejorar la recuperación de líquido.

#### **Ausencia de señal con los controles positivos (CT/NG) en los canales de fluorescencia Cycling Green y/o Cycling Orange**

a) El canal de fluorescencia seleccionado para el análisis de los datos de PCR no cumple el protocolo

Para el análisis de los datos seleccione el canal de fluorescencia Cycling Green para CT y Cycling Orange para NG.

b) Programación incorrecta del perfil de temperatura del Rotor-Gene

Compare el perfil de temperatura con el protocolo. Consulte la hoja de aplicación y la hoja de protocolo pertinentes en [www.qiagen.com/products/artusctngqsrgqkitce.](http://www.qiagen.com/Products/Catalog/Assay-Technologies/Complete-Assay-Kits/Human-Pathogen-Detection/artus-CT-NG-QS-RGQ-Kit-CE)

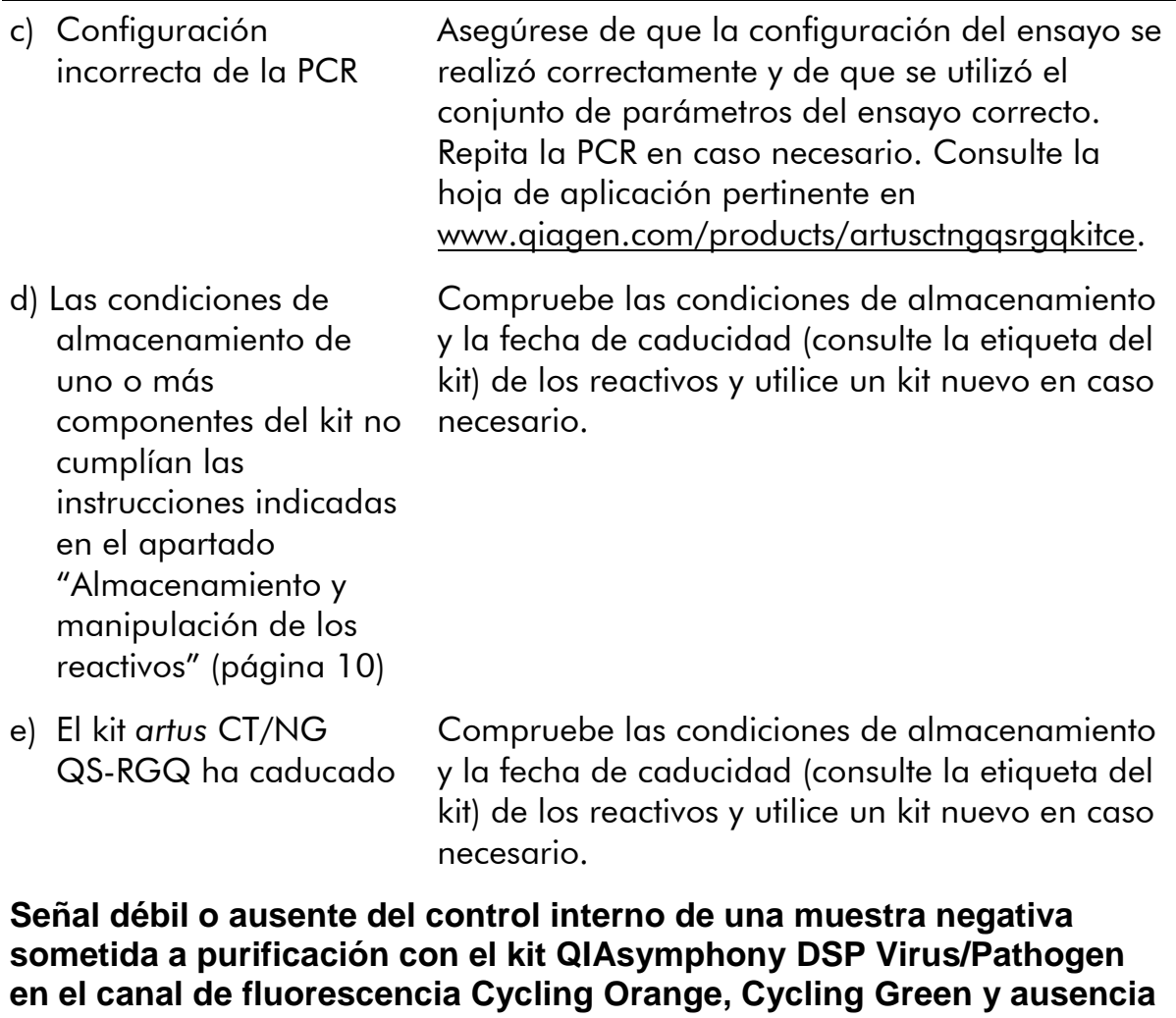

**simultánea de una señal en el canal Cycling Yellow**

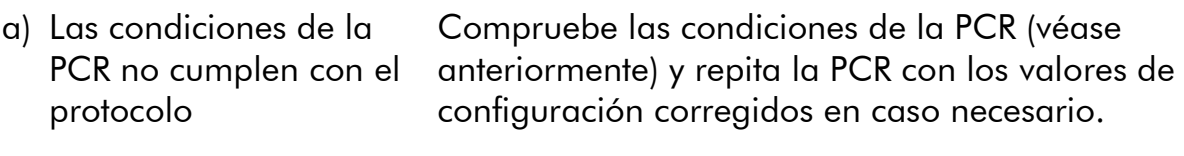

b) Se produjo la inhibición de la PCR Asegúrese de utilizar el método de aislamiento validado (consulte el apartado "[Protocolo:](#page-13-0)  [aislamiento del ADN y configuración de ensayos](#page-13-0)  [en el QIAsymphony SP/AS](#page-13-0)" en la página 13) y siga las instrucciones al pie de la letra.

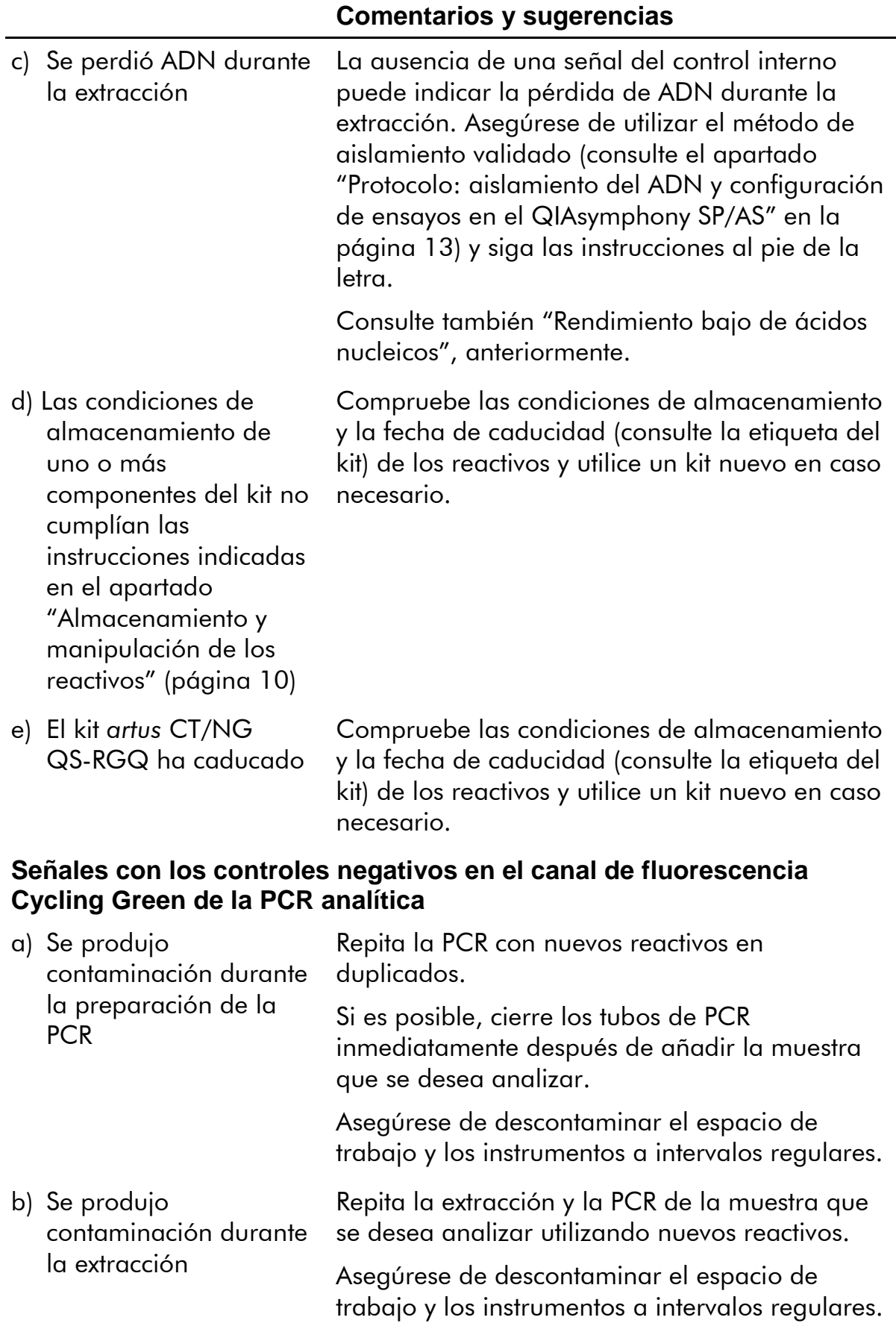

## <span id="page-26-0"></span>**Control de calidad**

En cumplimiento del sistema de gestión de calidad con certificación ISO de QIAGEN, cada lote de kit *artus* CT/NG QS-RGQ se analiza en relación con las especificaciones predeterminadas para garantizar la uniformidad de la calidad de los productos.

## <span id="page-26-1"></span>**Limitaciones**

Todos los reactivos pueden utilizarse exclusivamente para diagnóstico *in vitro*.

Este producto debe ser utilizado exclusivamente por personal con formación y

preparación específicas en los procedimientos de diagnóstico *in vitro*. Es importante que el operador lea atentamente las instrucciones de uso antes de utilizar el sistema. El kit *artus* CT/NG QS-RGQ será utilizado por profesionales del laboratorio formados en el uso del sistema QIAGEN QIAsymphony RGQ, el Rotor-Gene AssayManager y el sistema *artus* CT/NG.

Para obtener resultados óptimos con la PCR es necesario un cumplimiento estricto de las instrucciones de uso.

Debe prestarse atención a las fechas de caducidad impresas en la caja y en las etiquetas de todos los componentes. No utilice componentes caducados.

Aunque poco frecuentes, las mutaciones en el interior de las regiones altamente conservadas del genoma bacteriano cubiertas por los cebadores del kit y/o de la sonda pueden hacer que no se detecte la presencia de bacterias en estos casos. La validez y el rendimiento del diseño del ensayo se revisan a intervalos regulares.

Todo resultado diagnóstico que se genere debe interpretarse en combinación con otros datos clínicos o de laboratorio.

Para información sobre otras limitaciones, consulte en las hojas de aplicación específicas disponibles en línea en www.qiagen.com/products/artusctngqsrgqkitce.

## <span id="page-26-2"></span>**Nota acerca de riesgos concretos**

Ante una infección por *Chlamydia trachomatis* no solo la propia persona analizada podría verse perjudicada por un resultado negativo falso, sino también el feto nonato o el recién nacido si la mujer estuviera embarazada.

## <span id="page-26-3"></span>**Características del rendimiento**

Consulte en [www.qiagen.com/products/artusctngqsrgqkitce](http://www.qiagen.com/Products/Catalog/Assay-Technologies/Complete-Assay-Kits/Human-Pathogen-Detection/artus-CT-NG-QS-RGQ-Kit-CE) las características del rendimiento del kit *artus* CT/NG QS-RGQ.

## <span id="page-27-0"></span>**Referencias citadas**

- 1. Mims, C.A., Playfair, J.H.L., Roitt, I., Wakelin, D., and Williams, R. (1998) *Medical Microbiology*, 2nd ed. London: Mosby.
- 2. CDC, 2010 Sexually Transmitted Diseases Surveillance www.cdc.gov/std/stats10/gonorrhea.htm (acceso el 15 de abril de 2013)

## <span id="page-27-1"></span>**Símbolos**

En el embalaje y en la etiqueta pueden aparecer estos símbolos:

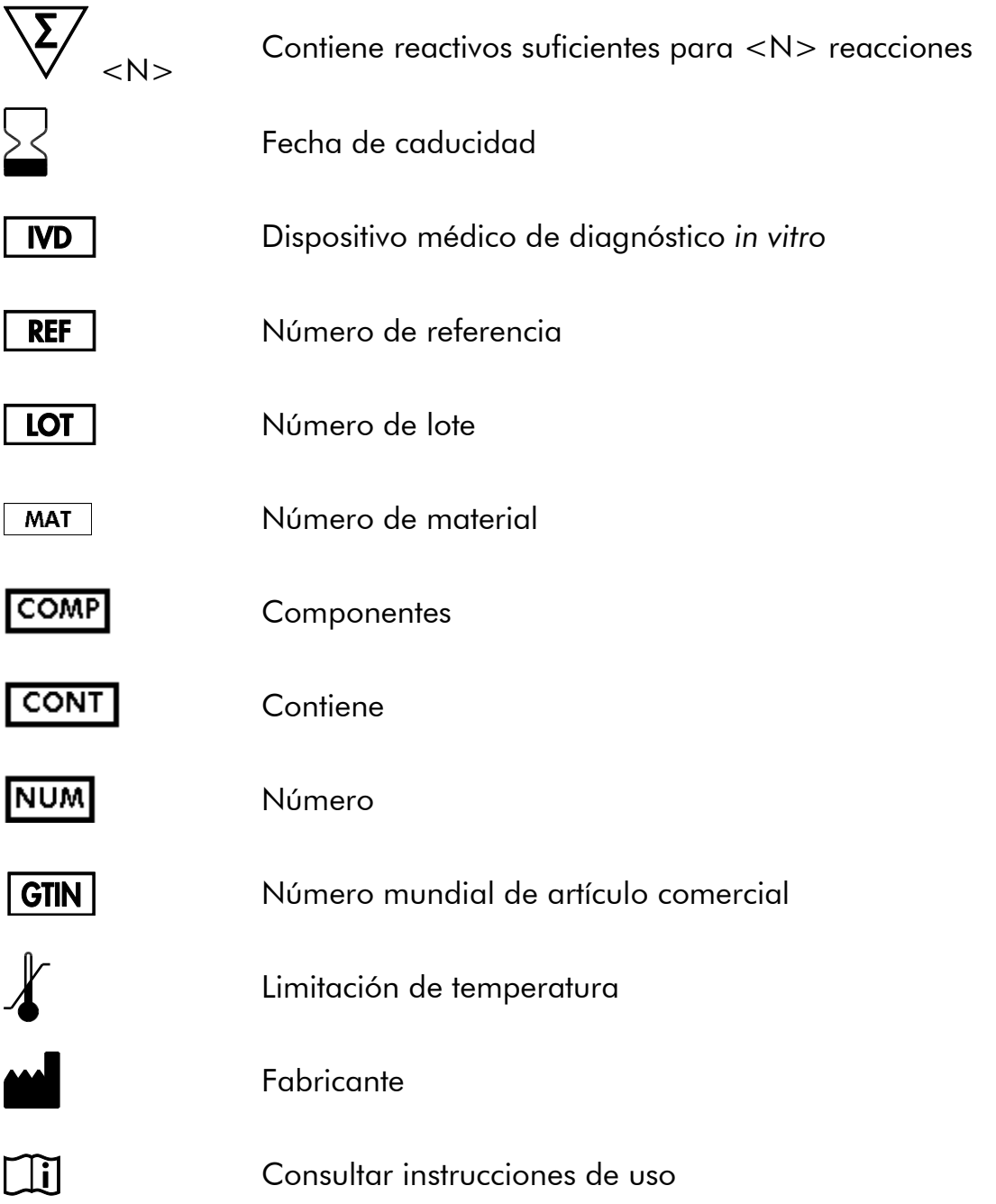

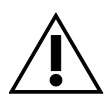

Precaución

## <span id="page-28-0"></span>**Información de contacto**

Para recibir asistencia técnica y solicitar más información, consulte nuestro Centro de Asistencia Técnica en www.qiagen.com/Support, llame al 00800-22- 44-6000 o póngase en contacto telefónico con uno de los departamentos de Servicio Técnico de QIAGEN o distribuidores locales (véase la contraportada o consulte www.qiagen.com).

## <span id="page-29-0"></span>**Información para pedidos**

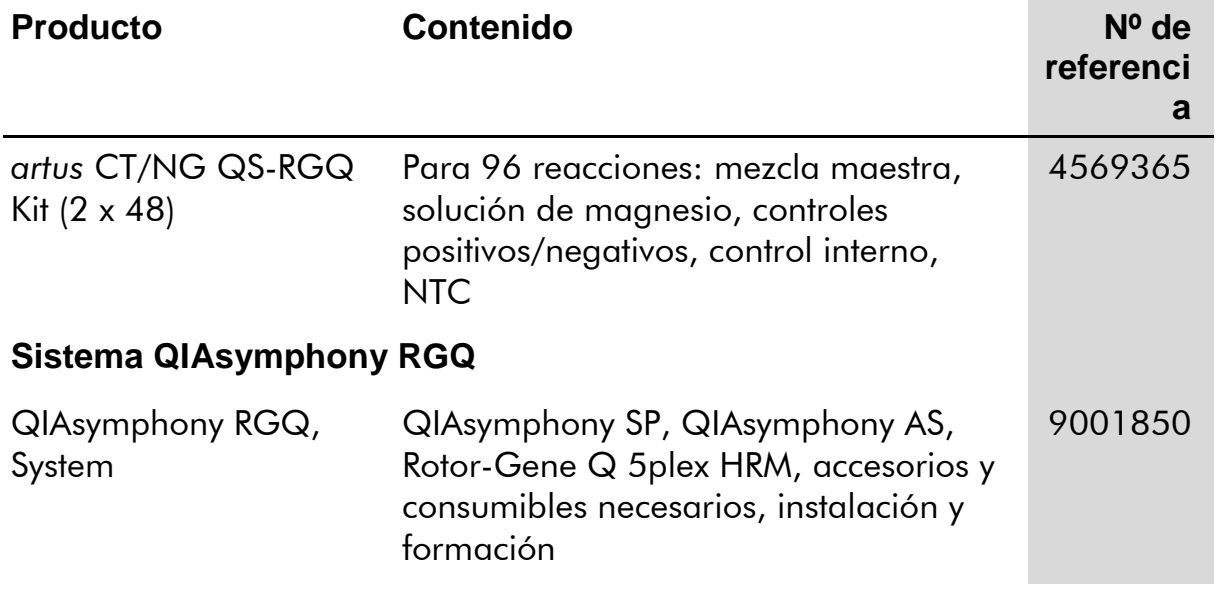

Si desea obtener información actualizada sobre la licencia y las exenciones de responsabilidad específicas del producto, consulte el manual o la guía de usuario del kit de QIAGEN correspondiente. Los manuales y las guías de usuario de los kits de QIAGEN están disponibles en www.qiagen.com o pueden solicitarse al servicio técnico de QIAGEN o al distribuidor local.

Esta página se ha dejado en blanco intencionadamente.

Esta página se ha dejado en blanco intencionadamente.

Esta página se ha dejado en blanco intencionadamente.

La compra de este producto permite al comprador utilizarlo para la realización de servicios de diagnóstico *in vitro* en seres humanos. Por la presente no se otorga ninguna patente general ni otra licencia de ningún tipo, distinta de este derecho específico de uso derivado de la compra.

Marcas comerciales: QIAGEN®, QIAsymphony®, artus®, Rotor-Gene®, Rotor-Gene AssayManager® (Grupo QIAGEN); Copan®, eNAT™ (Copan Italia Spa).

#### **Acuerdo de licencia limitada para el kit** *artus* **CT/NG QS-RGQ**

La utilización de este producto implica por parte de cualquier comprador o usuario del producto la aceptación de los siguientes términos:

- 1. El producto puede utilizarse únicamente conforme a los protocolos suministrados con el producto y a este manual y para su uso exclusivo con los componentes incluidos en el kit. QIAGEN no ofrece licencia alguna bajo ninguna de sus propiedades intelectuales para incorporar o utilizar los componentes contenidos en este kit con componentes no incluidos en el mismo, excepto según se describe en los protocolos proporcionados con el producto, en este manual y en los protocolos adicionales disponibles en [www.qiagen.com.](http://www.qiagen.com/) Algunos de estos protocolos adicionales han sido suministrados por usuarios de QIAGEN para usuarios de QIAGEN. Estos protocolos no han sido rigurosamente comprobados u optimizados por QIAGEN. QIAGEN ni los garantiza ni ofrece garantías de que no infrinjan los derechos de terceros.
- 2. Aparte de las licencias expresamente especificadas, QIAGEN no garantiza que este kit ni su(s) uso(s) no infrinjan los derechos de terceros.
- 3. Este kit y sus componentes tienen licencia para un solo uso y no pueden ser reutilizados, reacondicionados ni revendidos.
- 4. QIAGEN renuncia específicamente a cualquier otra licencia, explícita o implícita, distinta de las licencias expresamente especificadas.
- 5. El comprador y el usuario del kit aceptan no realizar ni permitir a otros realizar ningún paso que pueda conducir a acciones que hayan sido prohibidas en las especificaciones anteriores o que pueda facilitarlas. QIAGEN se reserva el derecho de emprender acciones legales ante cualquier tribunal para el cumplimiento de las prohibiciones especificadas en este Acuerdo de Licencia Limitada y recuperará todos los gastos derivados de la investigación y de los costes del juicio, incluidos los honorarios de abogacía, en cualquier acción emprendida para hacer cumplir este Acuerdo de Licencia Limitada o cualquier otro derecho de propiedad intelectual en relación con este kit y/o sus componentes.

Para obtener los términos actualizados de la licencia, visit[e www.qiagen.com.](http://www.qiagen.com/)

© 2013-2014 QIAGEN, reservados todos los derechos.

www.qiagen.com

Australia ■ techservice-au@qiagen.com Austria ■ techservice-at@qiagen.com Belgium ■ techservice-bnl@qiagen.com Brazil suportetecnico.brasil@qiagen.com Canada  $*$  techservice-ca@qiagen.com China ■ techservice-cn@qiagen.com Denmark · techservice-nordic@qiagen.com Finland  $*$  techservice-nordic@qiagen.com France · techservice-fr@qiagen.com Germany · techservice-de@qiagen.com Hong Kong = techservice-hk@qiagen.com India · techservice-india@qiagen.com Ireland · techservice-uk@qiagen.com Italy ■ techservice-it@qiagen.com Japan  $*$  techservice-jp@qiagen.com Korea (South) · techservice-kr@qiagen.com Luxembourg · techservice-bnl@qiagen.com Mexico · techservice-mx@qiagen.com The Netherlands  $\blacksquare$  techservice-bnl@qiagen.com Norway · techservice-nordic@qiagen.com Singapore · techservice-sg@qiagen.com Sweden · techservice-nordic@qiagen.com Switzerland · techservice-ch@qiagen.com UK · techservice-uk@qiagen.com USA <sup>■</sup> techservice-us@qiagen.com

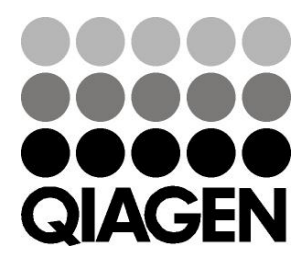

# **Sample & Assay**